# Programa de Beneficios

#### Passo a passo para universidade

### **DELL** Technologies

## Passo a passo

Como resgatar o cupom?

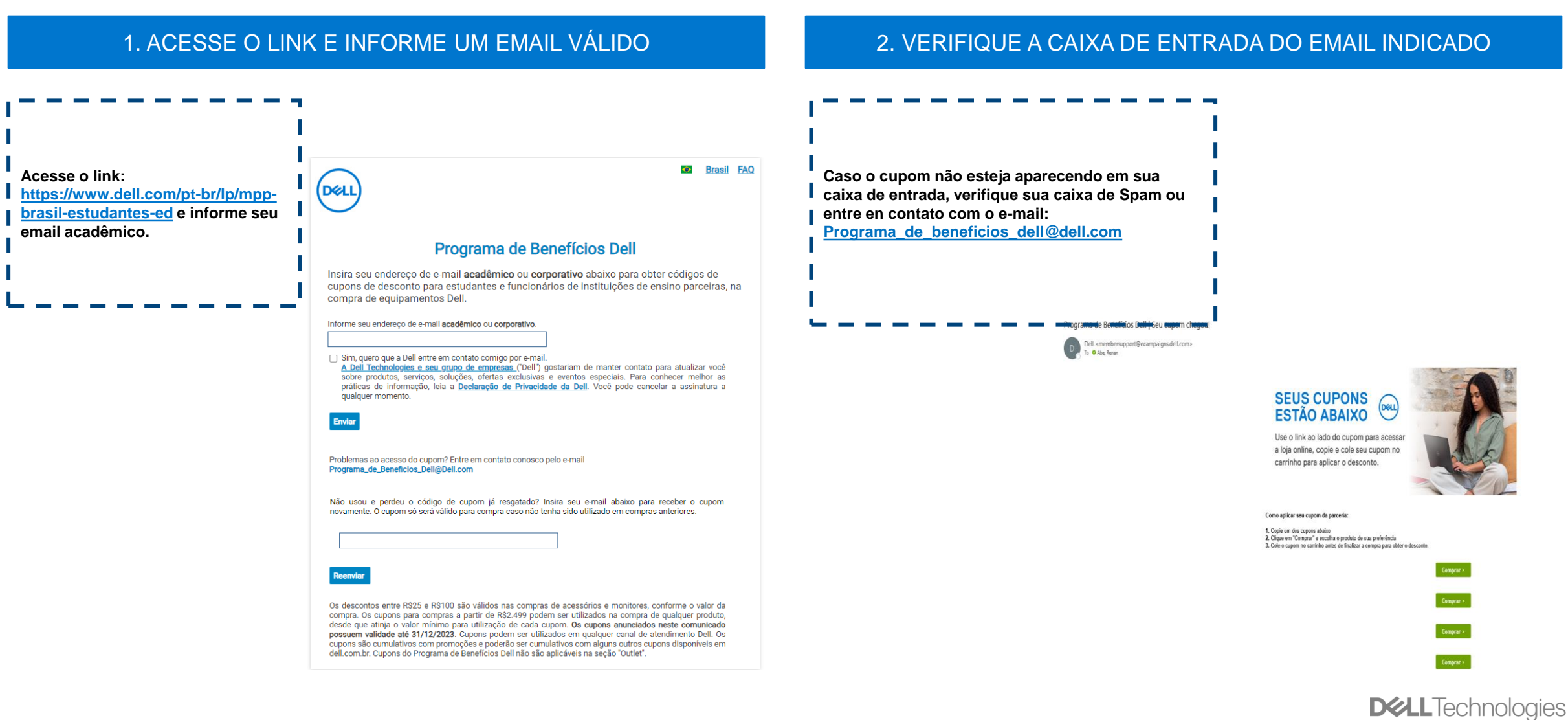

# Passo a passo

#### Como resgatar e utilizar os cupons da parceria?

3. ACESSE O SITE DELL.COM E ESCOLHA SEU PRODUTO

**Aplique no carrinho todos os produtos e após adicionar todos você já pode seguir aplicando o cupom de acordo com cada item.**

#### Faça login para visualizar os carrinhos salvos Insira seu cupom Item Ouantidade Preco Digite o código do cupom Usar cupom Meus produtos: √ Cupom aplicado R\$7.699.00 Novo Notebook Gamer Dell  $1 \checkmark$ (-R\$413,00) Detalhes | Remover G15 Remover Salvar o item no carrinho Cupom aplicado: ▶ Visualizar especificações completas (-R\$45,00) Detalhes | Remover  $\blacktriangleright$  Mostrar economia  $-R$1.142.00$ Subtotal (2 itens) R\$7.141,00 Inclui 1 ano de garantia básica via correios Grátis Frete Atualizar para 1 ano de assistência básica no local R\$ 99.00 Por unidade R\$7.141,00 Total Recomendado pela Dell Adicionar serviço Impostos incluídos Segurança e conforto sem sair de casa. Técnico no local. Parcele em até 12x sem juros no Cartão de Crédito **Mostrar Detalhes** ou no PayPal. **Headset Gamer Alienware** R\$699.00 Para compras via Pix, entre em contato com nosso **AW520H W** time de consultores via chat, WhatsApp ou 0800.  $\blacktriangleright$  Mostrar economia  $-R$115,00$ **Finalizar** Continuar comprando Salvar carrinho | Enviar seu carrinho por e-mail R\$7.141,00 Total do pacote:

Carrinho

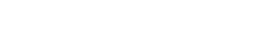

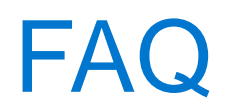

Programa\_de\_beneficios\_dell@dell.com

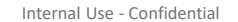

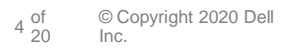

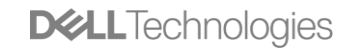

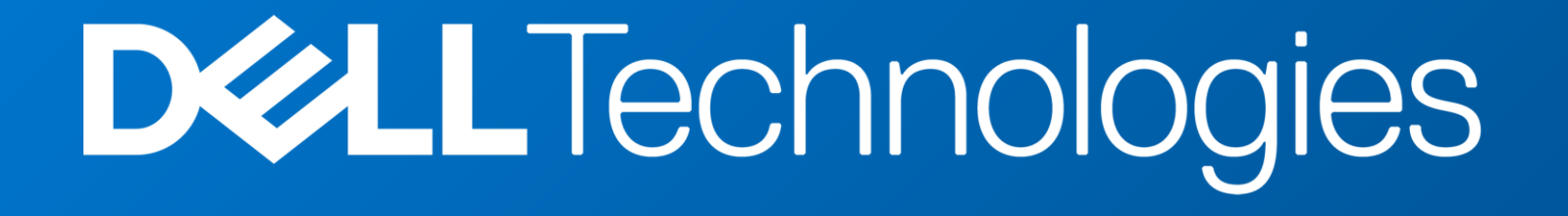